# <span id="page-0-0"></span>Auto provisioning: Firmware update Download Firmware file direct from http server without Gigaset file structure.

The S\_SPECIAL\_DATA\_SRV parameter enables providers e.g. to upgrade or downgrade^ devices to a specific firmware. The Firmware is available on an HTTP server and the URL is a direct link to that file. The Gigaset provisioning file structure is not needed when using this feature.

This feature is available in:

- DE900/700 Software 02.00.08
- DE410/310 Software 02.00.05
- N510 Software 199 (^Downgrade not supported)

The device will check after:

- Reboot
- **•** Pressing "*update firmware*" button in web-interface
- After check-sync SIP notify message.
- After timer expires.

## <span id="page-0-1"></span>Desktop devices auto provisioning parameters.

#### **XML syntax:**

<S\_SPECIAL\_DATA\_SRV class="string" value="http://profile.gigaset.net/020008.img"/>

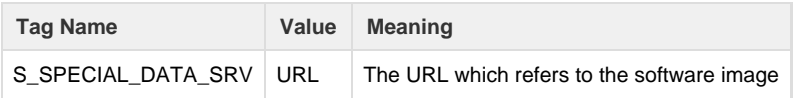

The software image can be downloaded via a HTTP server only.

For upgrading and downgrading there are some restrictions.

- It must be complete/proper URL such as [http://domain/path/020008.img](http://domain/path/020004.img).
- The file name must be XXXXXX.img, e.g. 020008.img, for 02.00.08.
- For downgrade the full version must be used.
- For upgrade, the Full or the Delta version can be used. Please check the release notes when using the Delta version.

### <span id="page-0-2"></span>N510 auto provisioning parameters.

### **XML syntax:**

<S\_SPECIAL\_DATA\_SRV class="string" value='"http://<Provider URl>/firmware/merkur200\_42.bin"'/>

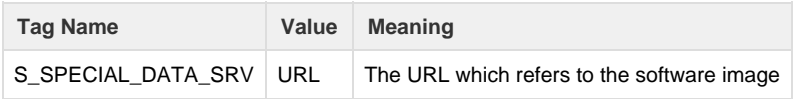

If the S\_SPECIAL\_DATA\_SRV parameter is empty then everything works as usual.

If the S\_SPECIAL\_DATA\_SRV parameter is not empty then device will try to perform firmware update without any user interaction. Instead of downloading master.bin and baselines.bin device will perform firmware update using S\_SPECIAL\_DATA\_SRV URL when following condition is met:

Filename must match this format: merkurXXX\_42.bin, where XXX is firmware version of given binary file and XXX must be greater than current firmware version on device.

Firmware update using S\_SPECIAL\_DATA\_SRV will be performed in the following situations:

After reboot

Remark: Firmware file will be downloaded if number of attempts of downloading this particular URL is less than a fixed value (currently 1). Number of attempts is only checked in firmware update after reboot. Max allowed number of attempts cannot be changed via provisioning, it is hardcoded in the source code. This condition is defined and implemented to avoid firmware update => reboot => firmware update loop if firmware file is corrupted. Number of attempts is set back to 0 when S\_SPECIAL\_DATA\_SRV is changed. Number of attempts is incremented each time device tries to download firmware after reboot.

- $\bullet$ After timer Remark: Timer (in minutes) is defined in BS\_IP\_Data1.uil\_CHECK\_FOR\_UPDATES\_TIMER\_INIT.
- After check-sync Remark: Device will try to do firmware update after downloading config file.  $\bullet$ Manually from WebUI or from registered HS
- Remark: S\_SPECIAL\_DATA\_SRV has higher priority so if it is not empty then S\_DATA\_SERVER and S\_USER\_FIRMWARE\_URL will be ignored.

### **Web-interface**

User defined firmware file:

In the web-in terface this

parameter can be found: Settings - Management - Firmware update: User defined firmware file

- [Download Firmware file direct from](#page-0-0) [http server without Gigaset file](#page-0-0) [structure.](#page-0-0)
- [Desktop devices auto provisioning](#page-0-1) [parameters.](#page-0-1)
- [N510 auto provisioning](#page-0-2) [parameters.](#page-0-2)